# ОС5000 Модуль сервера приложений интеграционной платформы

**Руководство по установке и настройке**

**АО «Искра Технологии»**

**2020**

## **Оглавление**

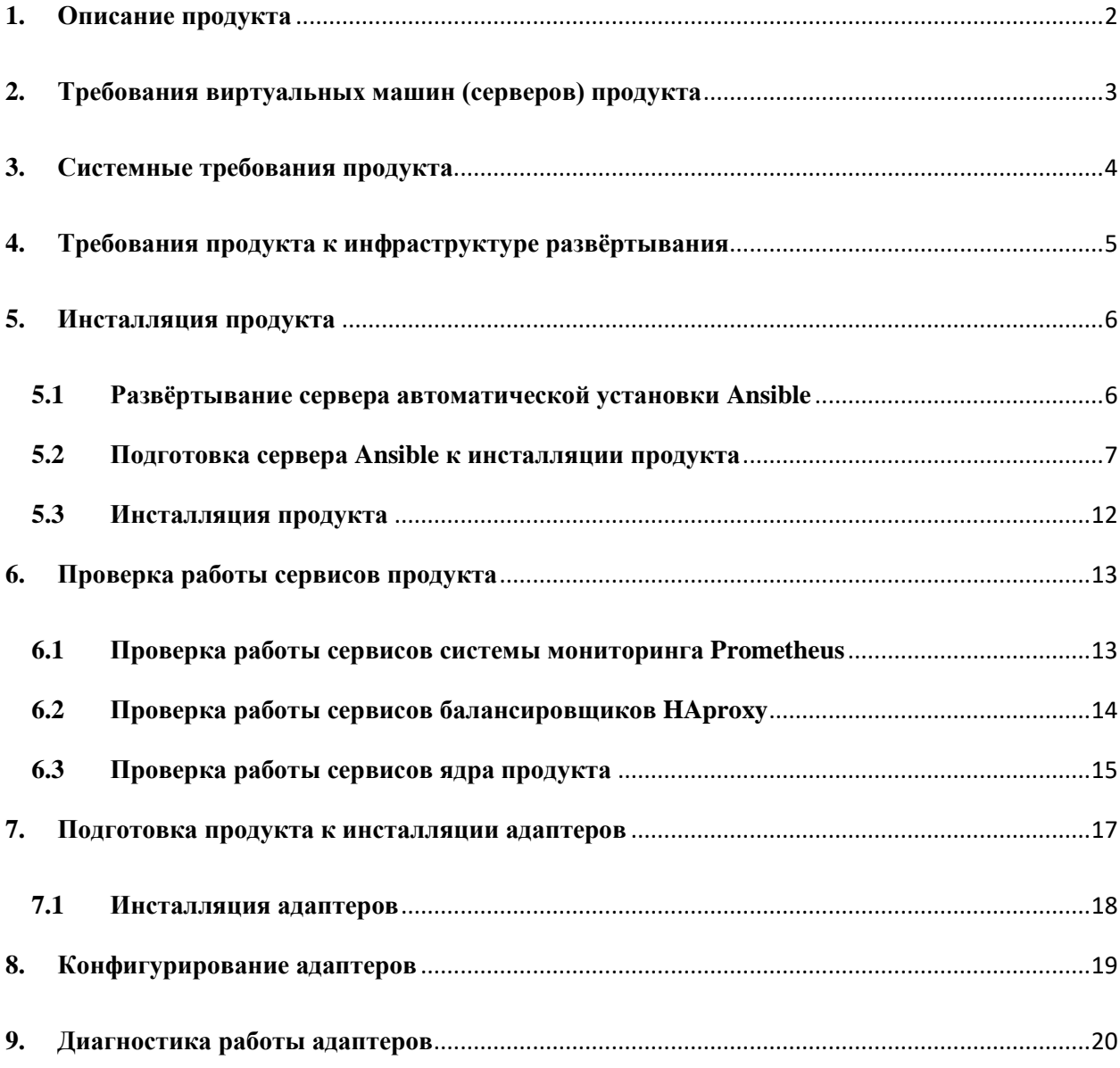

# <span id="page-2-0"></span>**1. Описание продукта**

Продукт является комплексной реализацией сервисной шиной данных обеспечивающей централизованный и унифицированный событийно-ориентированный обмен сообщениями между различными информационными системами на принципах сервис-ориентированной архитектуры.

Продукт состоит из 7 виртуальных машин (серверов):

1) Сервер автоматизированной инсталляции (1 шт.) – обеспечивает автоматическую инсталляцию сервисов продукта на целевые виртуальные машины.

Основной компонент: Система управления конфигурациями - Ansible

2) Сервер мониторинга (1 шт.) – обеспечивает сбор, хранение и отображение данных мониторинга состояния серверов и сервисов наблюдаемых узлов.

Наименование: Prometheus

Основные компоненты:

- 1) Система мониторинга Prometheus
- 2) Сервис экспорта информации node\_exporter
- 3) Сервер графического представления данных Grafana
- 3) Прокси-сервер (2 шт.) обеспечивают центральную точку доступа до шины и балансировку входящей нагрузки.

Основные компоненты:

- 1) Серверное программное обеспечение для обеспечения высокой доступности и балансировки нагрузки - HAproxy
- 2) Программный комплекс обеспечения высокой доступности и балансировки нагрузки - Keepalived
- 4) Сервер шины данных (3 шт.) Ядро продукта. Обеспечивают централизованный и унифицированный событийно-ориентированный обмен сообщениями между различными информационными системами на принципах сервис-ориентированной архитектуры.

Основные компоненты:

- 1) Пакет для создания композитных приложений, базирующийся на концепции корпоративной сервисной шины и комбинирующий сервис-ориентированную архитектуру и событийно-ориентированную архитектуру - Apache ServiceMix
- 2) Брокер сообщений с открытым исходным кодом Apache ActiveMQ

# <span id="page-3-0"></span>**2. Требования к виртуальным машинам (серверам) продукта**

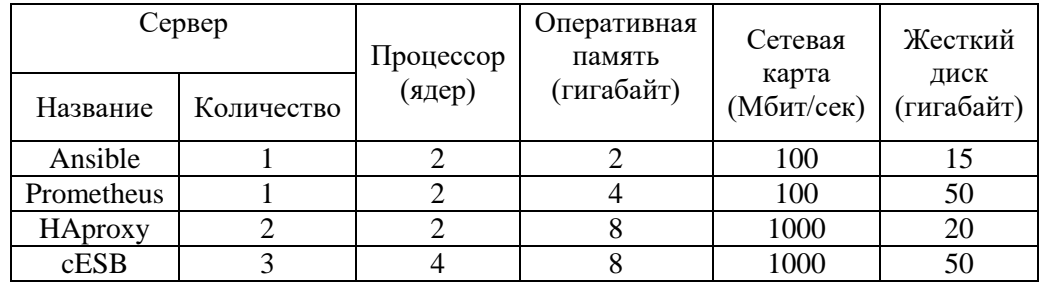

Таблица 1. Аппаратные требования

## Таблица 2. Разметка диска сервера Prometheus

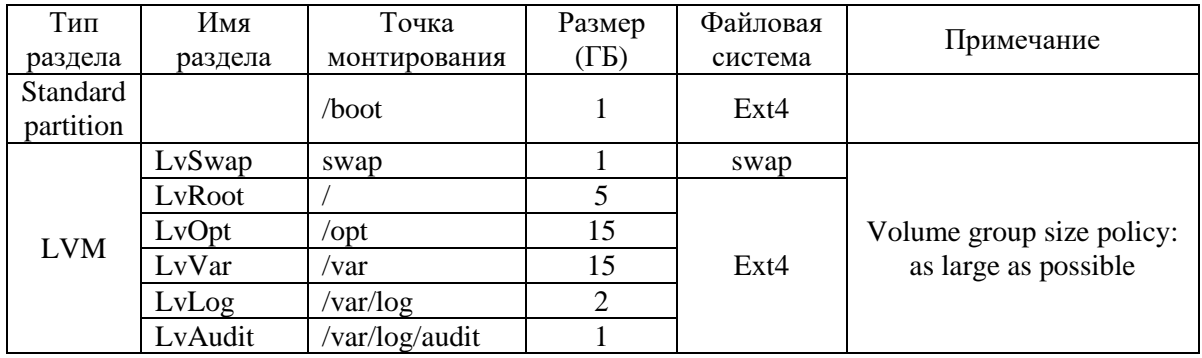

## Таблица 3. Разметка диска сервера HAproxy

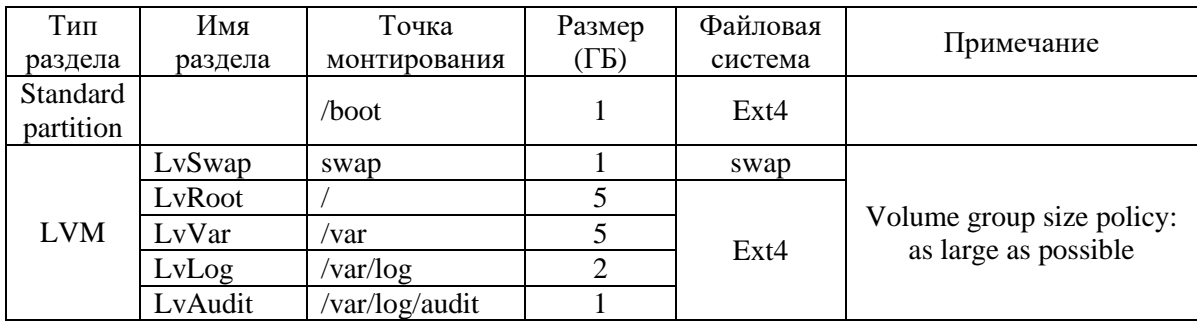

## Таблица 4. Разметка диска сервера cESB

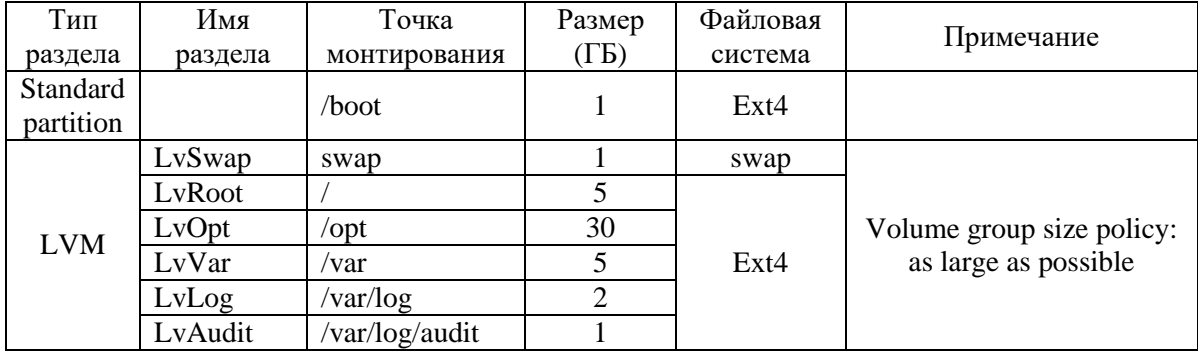

# <span id="page-4-0"></span>**3. Системные требования продукта**

- 1) Операционная система: CentOS Linux 7.3 1611 64-bit 1.1) Версия ядра: 3.10.0-514.el7.x86\_64
- 2) Неактивные \ отключенные системные сервисы:
	- 2.1 SELinux
	- 2.2 Firewalld
- 3) Активные \ включённые системные сервисы:
	- 3.1 sshd или sshd.socket
	- 3.2 NetworkManager
	- 3.3 chronyd
- 4) Свободные, неблокируемые сетевые порты:

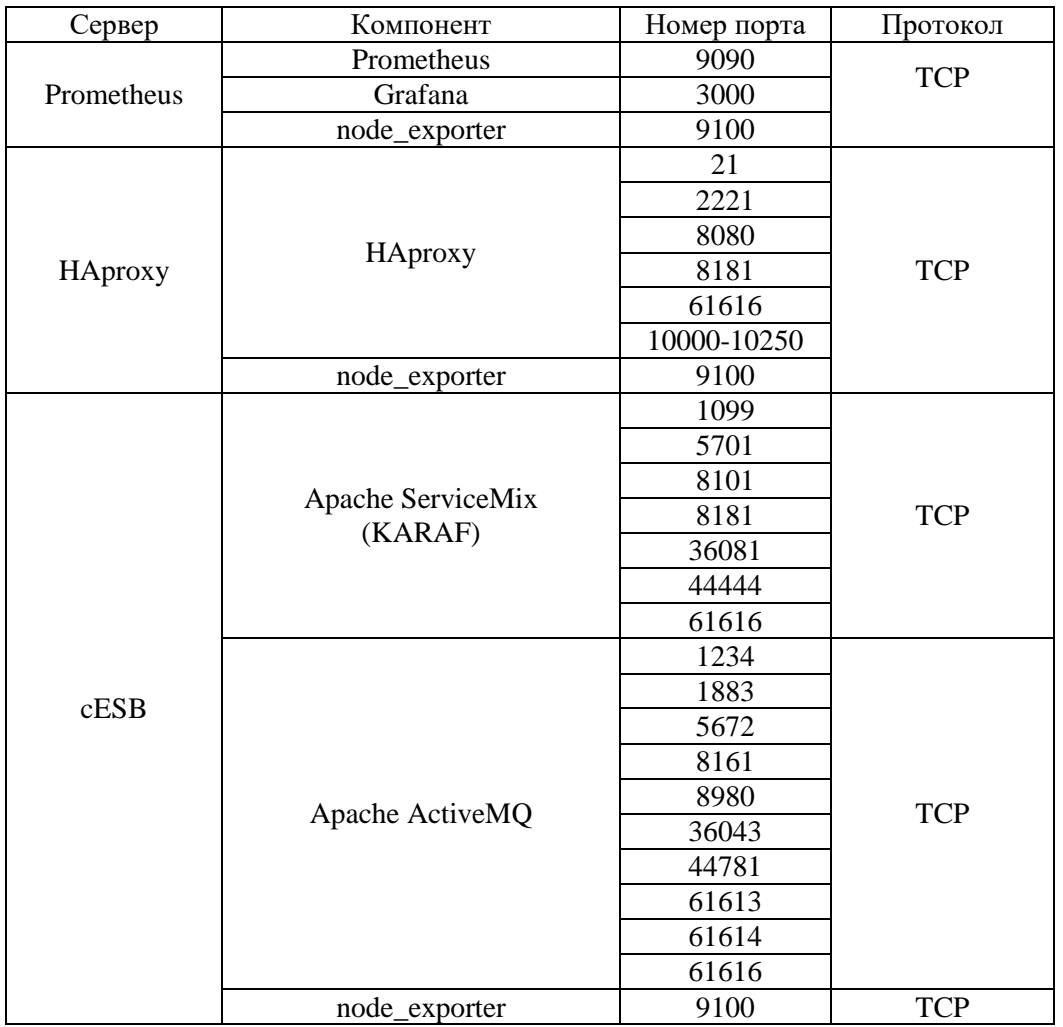

5) Наличие доступа до:

5.1) Учётной записи root или учётной записи пользователя с доступом до команды sudo

# <span id="page-5-0"></span>**4. Требования продукта к инфраструктуре развёртывания**

- 1. Наличие серверов обеспечения
	- 1.1. Точного времени (NTP)
	- 1.2. Преобразования имён (DNS)
- 2. Статические IP-адреса

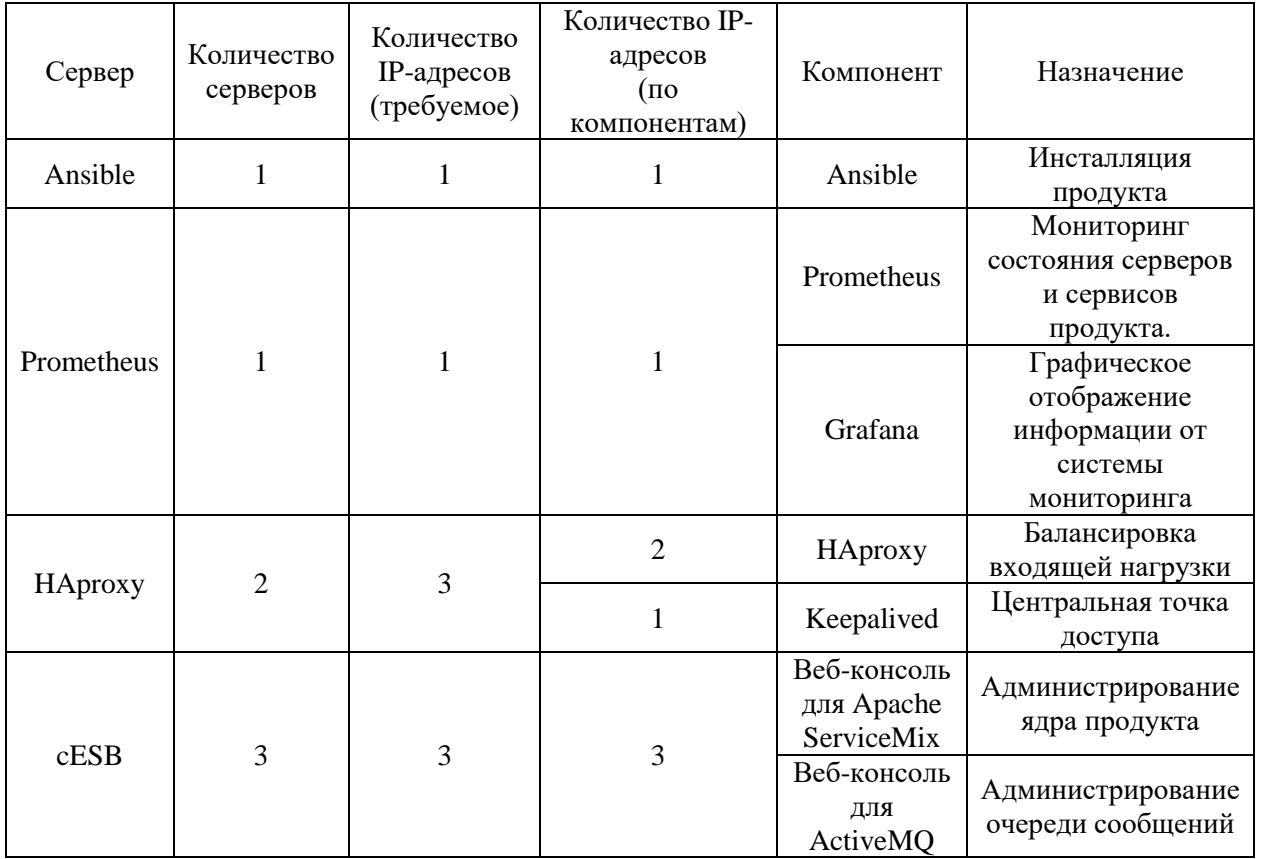

3. Средства обеспечения информационной безопасности не должны блокировать или модифицировать траффик, пересылаемый между серверами продукта в пределах одной сети.

# <span id="page-6-0"></span>5. Инсталляция продукта

#### <span id="page-6-1"></span> $5.1$ Развёртывание сервера автоматической установки Ansible

- 1) Получите файл контрольной суммы и образ диска сервера автоматической установки Ansible
- 2) Импортируйте образ диска на гипервизор
- 3) Создайте виртуальную машину с характеристиками, приведёнными в Таблице 1 для сервера Ansible.
- 4) Подключите импортированный файл диска к созданной виртуальной машине в качестве загрузочного\основного системного.
- 5) Запустите виртуальную машину
- 6) Дождитесь полной загрузки и выполните вход в систему от имени пользователя root с паролем iskratel
- 7) Пропишите соответствующие сетевые реквизиты в файл ifcfg-eth0 в директории /etc/sysconfig/network-scripts/ сетевого интерфейса
- 8) Перезапустите службу сети командой: systemctl restart network
- 9) Проверьте возможность входа на сервер по протоколу ssh от имени пользователя root с паролем iskratel

# <span id="page-7-0"></span>**5.2 Подготовка сервера Ansible к инсталляции продукта**

## **Основная директория процесса подготовки:** /etc/ansible

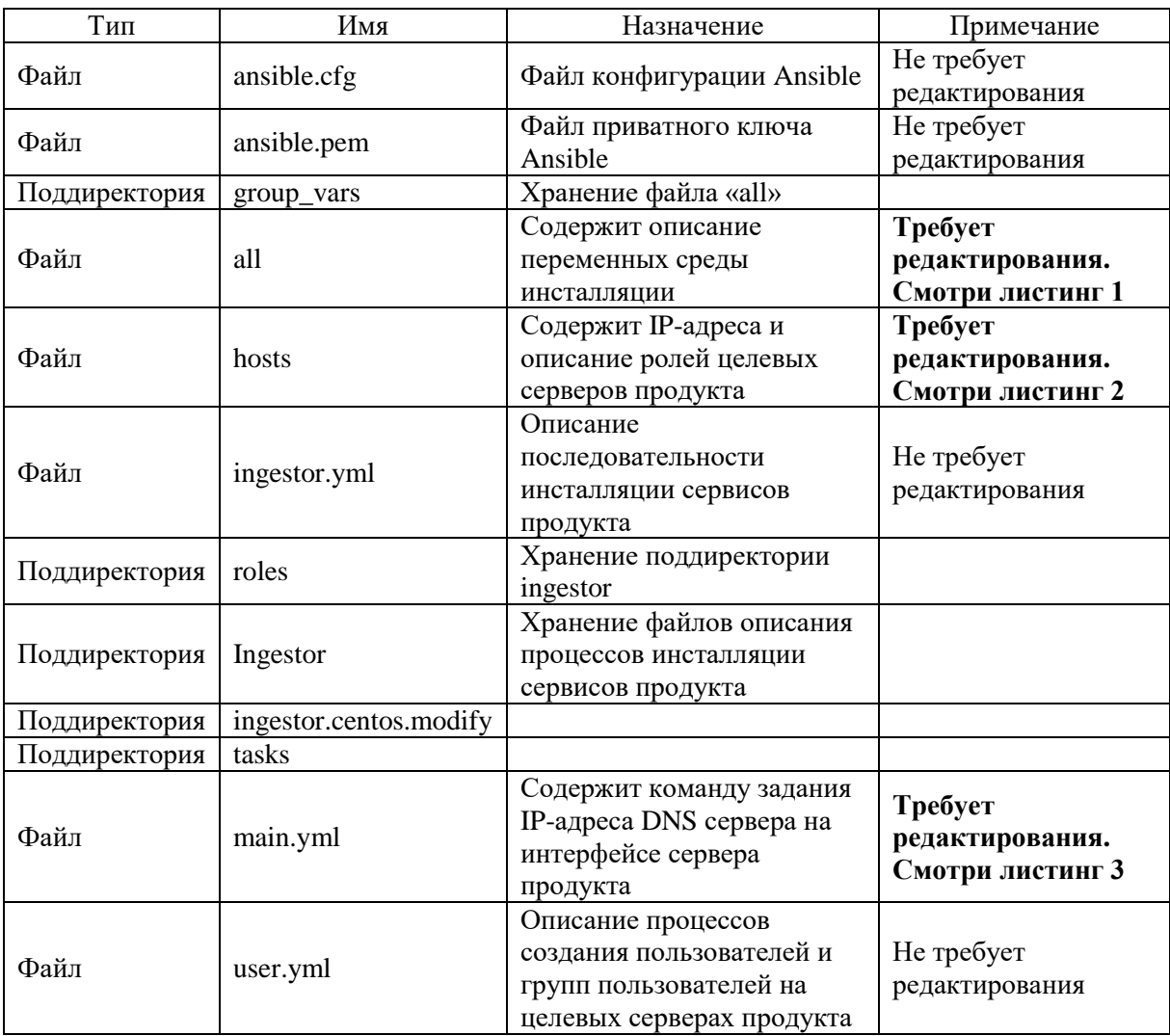

Таблица 1. Содержание директории /etc/ansible:

Листинг 1.

Имя файла: all

Полный путь до файла: /etc/ansible/group\_vars/

Данные подлежащие изменению:

- 1) Полное доменное имя
- 2) Текущие имена целевых серверов

## Содержание:

### Set hostname on remote machines 'true' for YES and 'false' for NO set\_hostname: false

### Set domain set\_domain: maket.iskrauraltel.local

## Specify hostname for node's (ONLY HOST WHITOUT DOMAIN) haproxy $01$  node: ing-gen-ha-1-1 haproxy $02$  node: ing-gen-ha-1-2 monitoring\_node: ing-gen-mon cesb01\_node: ing-gen-cesb-1 cesb02 node: ing-gen-cesb-2  $\cosh 03$  node: ing-gen-cesb-3

## Remove old cESB instalation (ex. cESB-Generic.v.1.0.0) old\_esb: cESB-Generic.v.1.0.0

#####Set "true" if use two partition (opt and root) for nodes, or "false" if use one patition (root)##### part\_env: true

Листинг 2

Имя файла: hosts

Полный путь до файла: /etc/ansible/

### Данные подлежащие изменению: IP-адреса целевых серверов

## Содержание

[ansible] 192.168.144.168 // IP-адрес Ansible-сервера

 $\lceil \text{vip} \rceil$ 192.168.144.62 // IP-адрес Keepalived (он же vIP)

# INGESTOR ####### [ingestor:children] ingestor.httpd01 ingestor.httpd02 ingestor.monitoring ingestor.esb01 ingestor.esb02 ingestor.esb03

[ingestor:vars] ansible\_ssh\_user=iskra // Имя пользователя с доступом до команды sudo ansible ssh pass=[пароль предоставляется администратором] // Пароль пользователя с доступом до команды sudo ansible\_sudo\_pass={{ansible\_ssh\_pass}}

[ingestor.httpd01] 192.168.144.172 // IP-адрес сервера НАргоху-1

[ingestor.httpd02] 192.168.144.177 // IP-адрес сервера НАргоху-2

[ingestor.monitoring] 192.168.144.170 // IP-адрес сервера Prometheus

[ingestor.esb01] 192.168.144.72 // IP-адрес сервера сESB-1

[ingestor.esb02] 192.168.144.73 // IP-адрес сервера сESB-2

[ingestor.esb03] 192.168.144.74 // IP-адрес сервера сESB-3 Листинг 3.

Имя файла: main.yml

Полный путь до файла: /etc/ansible/roles/ingestor/ingestor.centos.modify/tasks/

Данные подлежащие изменению: IP-адрес DNS сервера

## Содержание:

 $\overline{a}$ 

- name: Add IPv4 DNS server address command: "sudo nmcli con mod { { ansible default ipv4.interface } } ipv4.dns 192.168.101.69" ignore\_errors: true
- name: Reload NetworkManager service: name: NetworkManager.service state: restarted

#### <span id="page-12-0"></span> $5.3$ Инсталляция продукта

- 1) Выполните все подготовительные действия, описанные на странице 6 инструкции
- 2) Перейдите в директорию /etc/ansible выполнив команду: cd /etc/ansible
- 3) Выполните команду: ansible-playbook ingestor.yml -check

Примечание: данная команда проверит доступность целевых серверов по SSH без внесения изменений на файловой системе

Ожидаемое содержимое начало вывода:

[root@ansible-generic ansible]# ansible-playbook ingestor.yml -check

**TASK** [Gathering Facts]

- ok: [192.168.144.168]
- ok: [192.168.144.166]
- ok: [192.168.144.163]
- ok: [192.168.144.167]
- ok: [192.168.144.165]
- ok: [192.168.144.162]

Ожидаемое содержимое конца вывода:

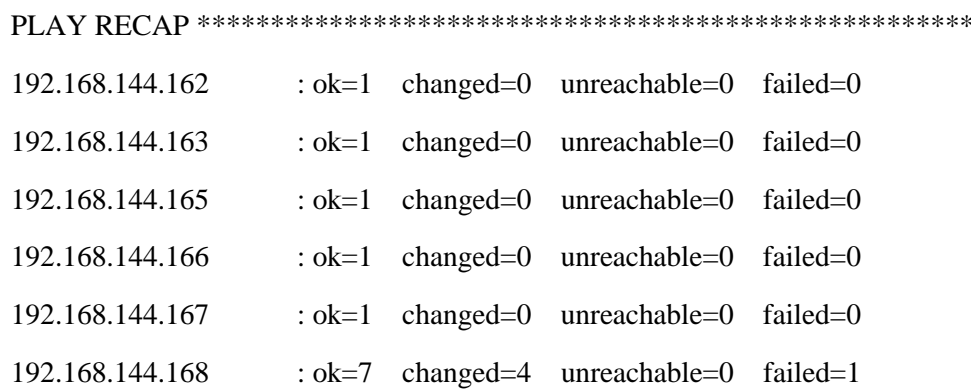

- 4) При получении «Ожидаемого содержимого начала вывода» и «Ожидаемого содержимого конца вывода» выполните команду: ansible-playbook ingestor.yml
- 5) Дождитесь окончания процесса инсталляции продукта.

# <span id="page-13-0"></span>**6. Проверка работы сервисов продукта**

**Примечание:** все команды необходимо выполнять от имени пользователя root или пользователя с доступом до команды sudo.

## <span id="page-13-1"></span>**6.1Проверка работы сервисов системы мониторинга Prometheus**

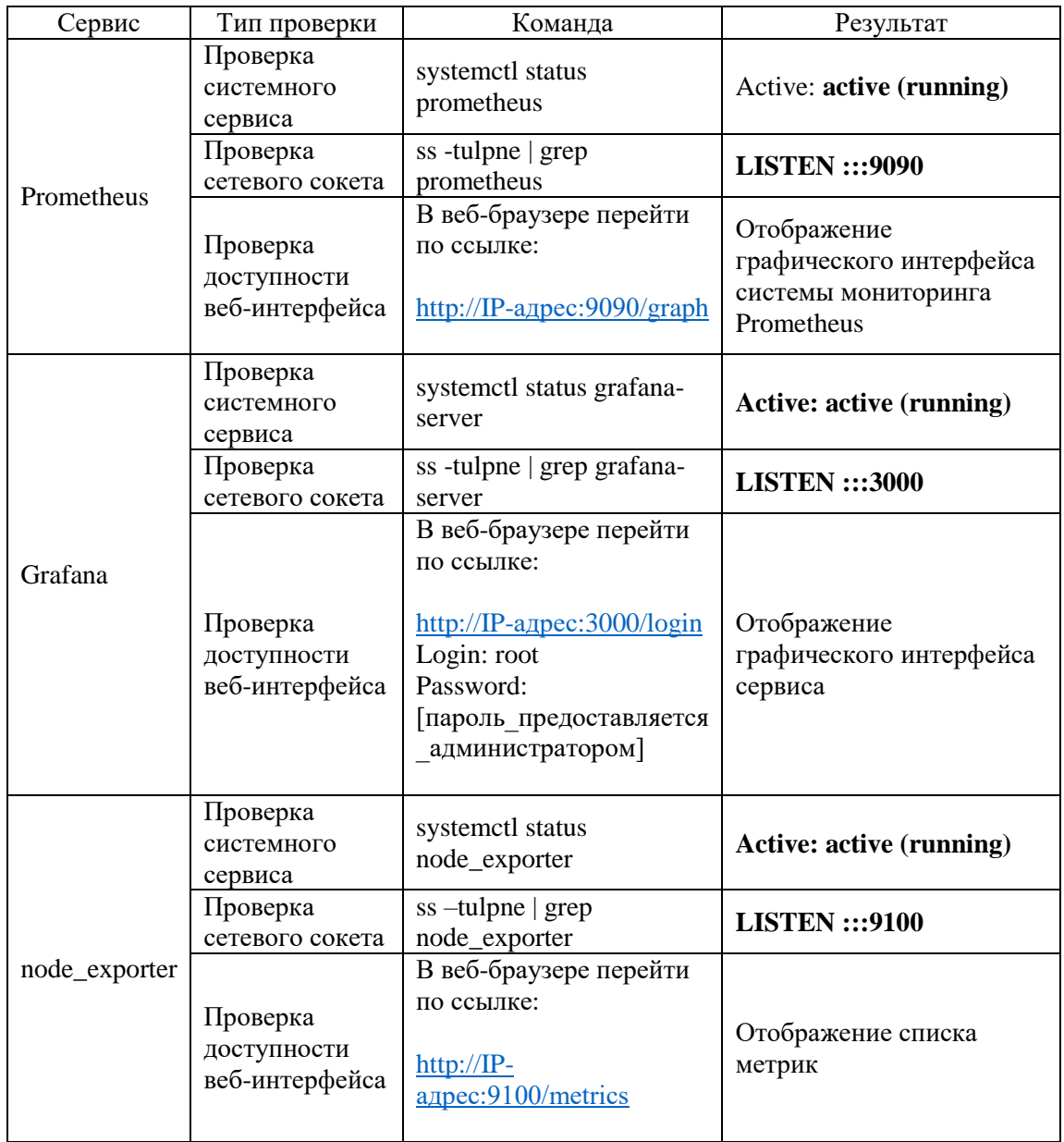

# <span id="page-14-0"></span>6.2 Проверка работы сервисов балансировщиков НАргоху

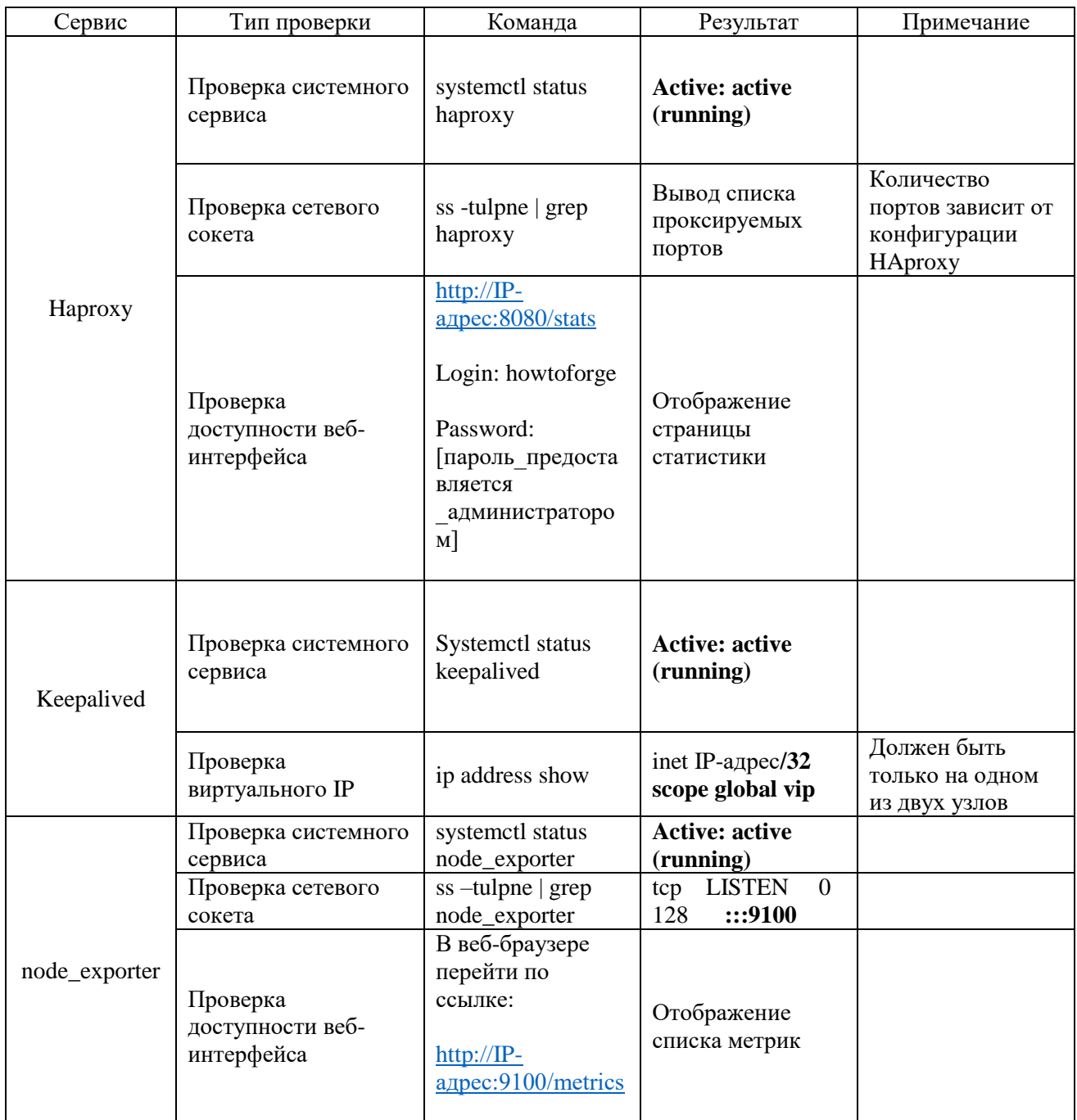

# <span id="page-15-0"></span>**6.3Проверка работы сервисов ядра продукта**

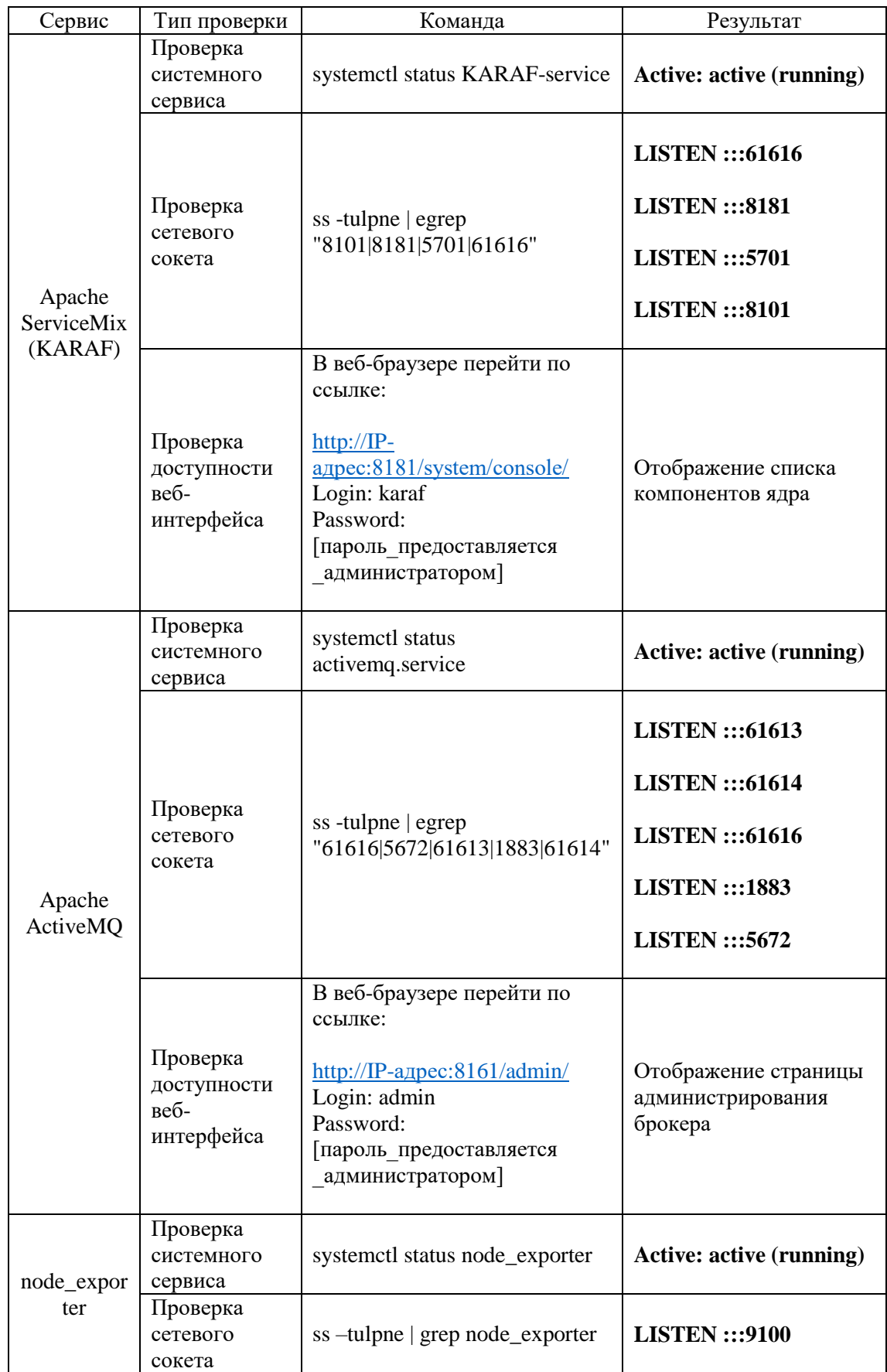

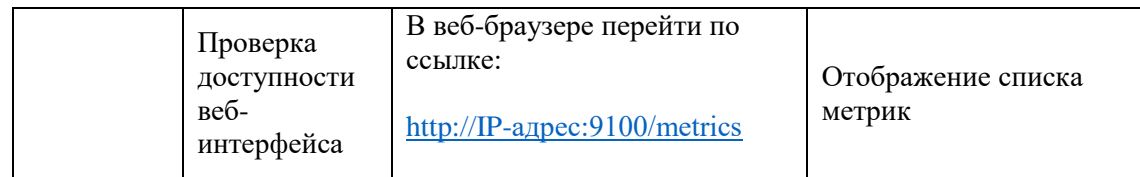

## <span id="page-17-0"></span>7. Подготовка продукта к инсталляции адаптеров

- 1) Получите необходимый для инсталляции пакет программного обеспечения в виде архива формата .tar.gz
- 2) Загрузите полученный архив на все 3 узла ядра продукта
- 3) Распакуйте полученный архив в любую директорию (например, /home)
- 4) Командой «cp r/home/ru/opt/SI5000/iskratel-repo/» выполните рекурсивное копирование директории "ru" в директорию /opt/SI5000/iskratel-repo

## <span id="page-18-0"></span>**7.1 Инсталляция адаптеров**

- 1) На любом узле ядра продукта перейдите в директорию /opt/SI5000/cESB-…/bin/
- 2) Запустите клиента сервиса KARAF командой: **./client**
- 3) Дождитесь окончания инициализации сессии
- 4) Проверьте работу кластера

Команда: cluster:node-list

Ождаемый результат:

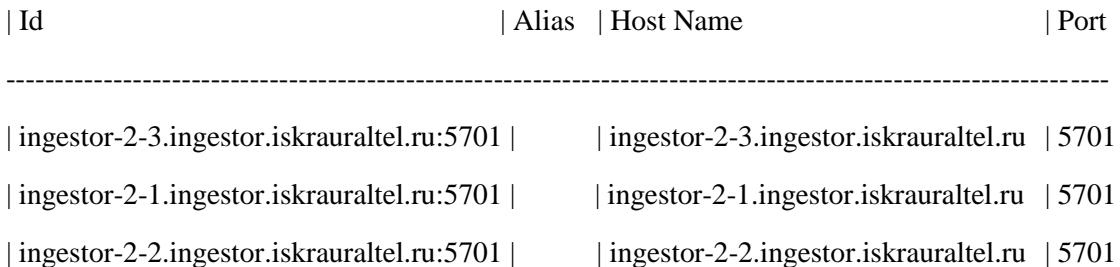

5) Добавьте репозиторий адаптера расширенного логирования

Команда: cluster:feature-repo-add default mvn:ru.iut.bg.esb.common/logbuilderfeature/1.0.0/xml/features

Установите адаптер:

Команда: cluster:feature-install -r default logbuilder-feature/1.0.0

6) Установка адаптеров (на примере адаптера eiim-proxy)

Добавьте репозиторий необходимого адаптера

Команда: cluster:feature-repo-add default mvn:ru.iut.bg.esb.adapters/eiim-proxyfeature/2.1.1/xml/features

Установите адаптер

Команда: cluster:feature-install -r default eiim-proxy-feature/2.1.1

7) Добавьте репозиторий веб-конфигуратора

Команда: cluster:feature-repo-add default mvn:ru.iut.bg.esb.utils/web-cfg-managerfeature/3.1.0/xml/features

Установите веб-конфигуратор

Команда: custer:feature-install -r default web-cfg-manager-feature/3.1.0

# <span id="page-19-0"></span>**8. Конфигурирование адаптеров**

1) При помощи веб-браузера перейдите по одной из ссылок:

http://ip-адрес\_узла\_ядра:8181/scoc-cfg

или

http://vIP\_ip-адрес:8181:/scoc-cfg

Login: root Password: [пароль предоставляется администратором]

Ожидаемый результат: отобразится страница конфигурирования параметров адаптеров

Примечание: набор параметров для каждого адаптера и сервиса может различаться

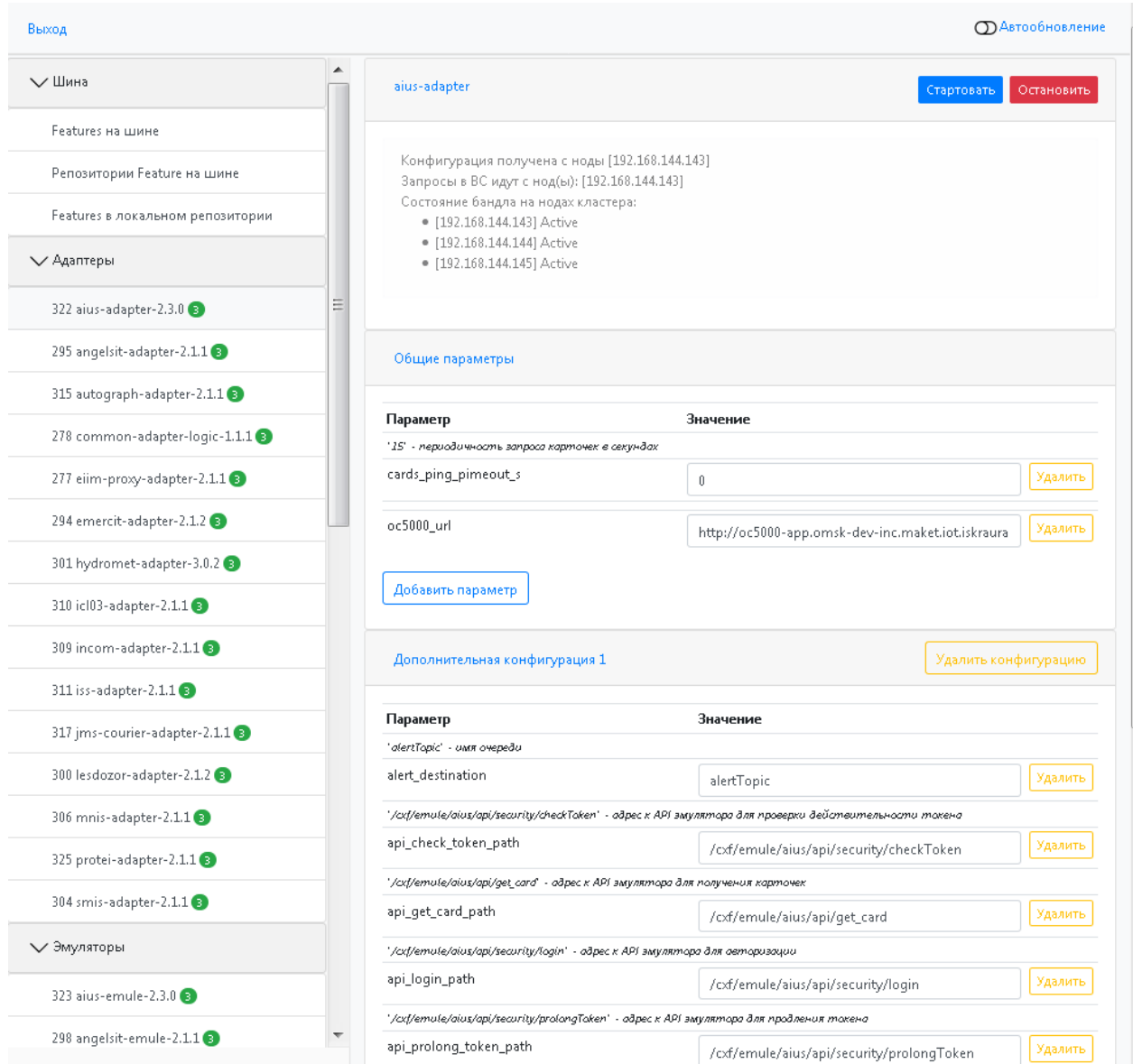

# <span id="page-20-0"></span>9. Диагностика работы адаптеров

Основной признак работы адаптера: состояние "Active"

- 1. Проверка через утилиту client
	- 1.1. Запустите утилиту client из директории /opt/SI5000/cESB-.../bin/
		- 1.1.1. Выполните команду: list | grep (имя адаптера)

Ожидаемый результат: вывод строки состояния адаптера

Пример для адаптера еііт-ргоху

 $\text{karaf@root}()$  list | grep eiim

277 | Active | 80 | 2.1.1 | eiim-proxy-adapter

2. Проверка через веб-интерфейс менеджера конфигураций

## 2.1. Выполните пункт 8 инструкции

2.1.1. Легенда веб-интерфейса менеджера конфигураций для адаптеров:

Цифра внутри цветного круга - количество узлов на которых установлен адаптер

Цвет круга - состояние адаптера для каждой ноды

Жёлтый - resolved

Зелёный – active

Красный - всё остальное